## **How to Delete One Email from a Thread Gmail Cách Xóa Bỏ Một Điện Thư từ Một Chủ Đề Gmail**

**Step 1:** Open the conversation that contains the message you want to delete.

**Bước 1:** Hãy mở cuộc hội thoại có chứa tin nhắn mà bạn muốn xóa.

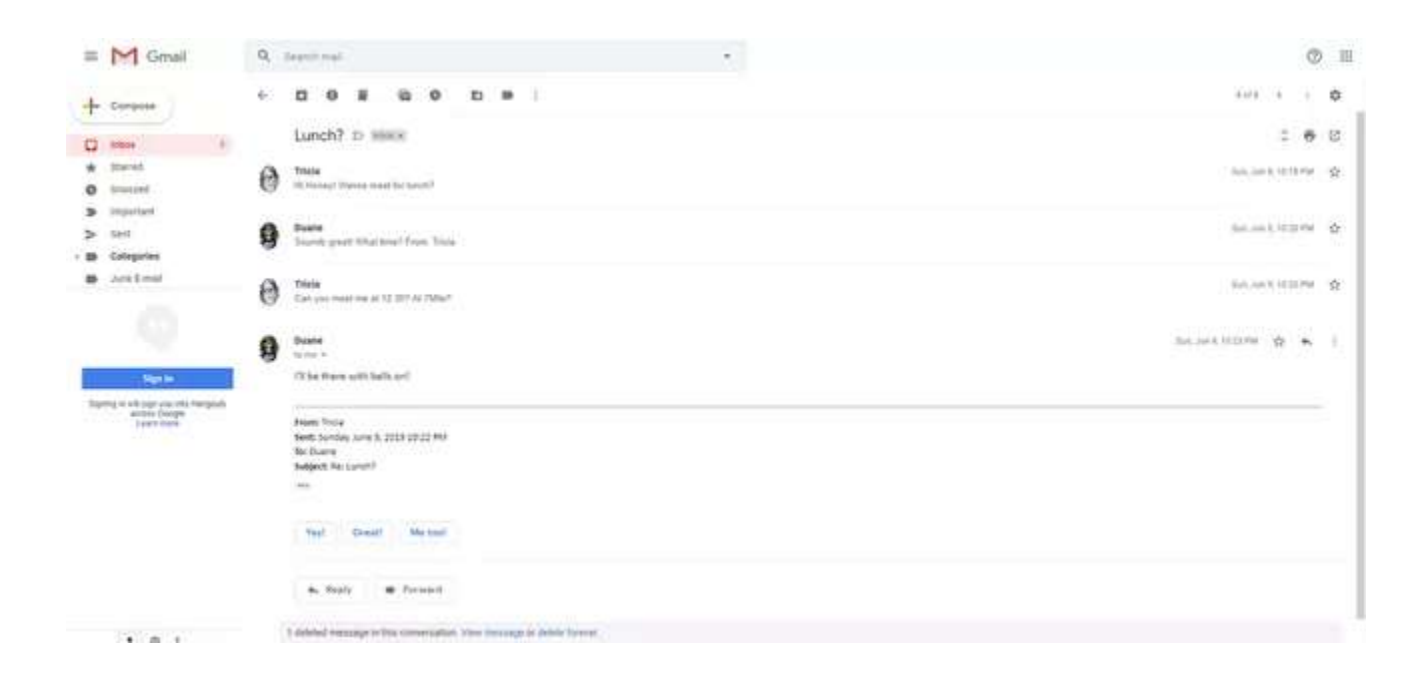

**Step 2:** Expand the desired message if you cannot see it.

**Bước 2:** Hãy mở rộng tin nhắn mà bạn mong muốn nếu bạn không thể nhìn thấy nó.

**Step 3:** Select the down (**More**) arrow next to the Reply button in the message's title bar. If you see no Reply and no arrow, select **More Options**.

**Bước 3:** Hãy chọn (**More**) mũi tên đi xuống kế bên nút Reply ở chổ thanh tiêu đề của tin nhắn. Nếu bạn thấy không có Reply và không có mũi tên, hãy chọn **More Options.**

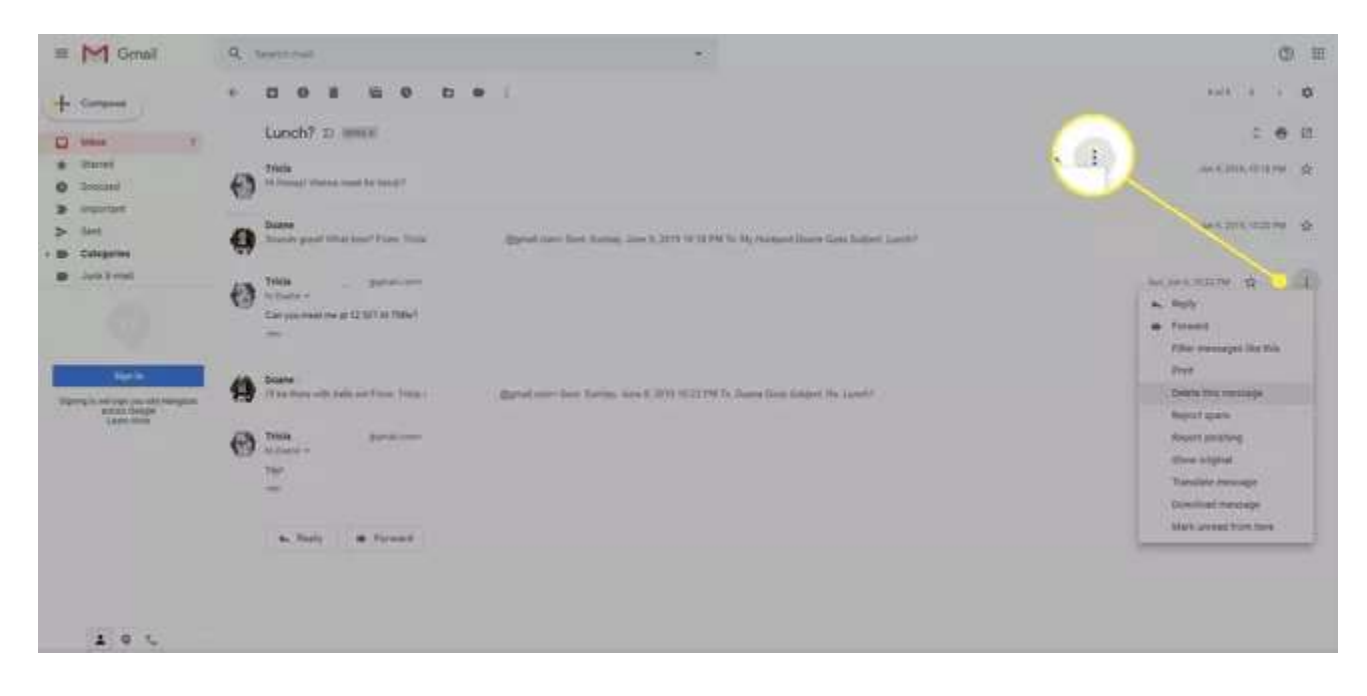

**Step 4:** Select **Delete this message** from the menu that appears.

**Bước 4:** Hãy chọn **Delete this message** (Xóa tin nhắn này) từ bản danh sách hiện ra.

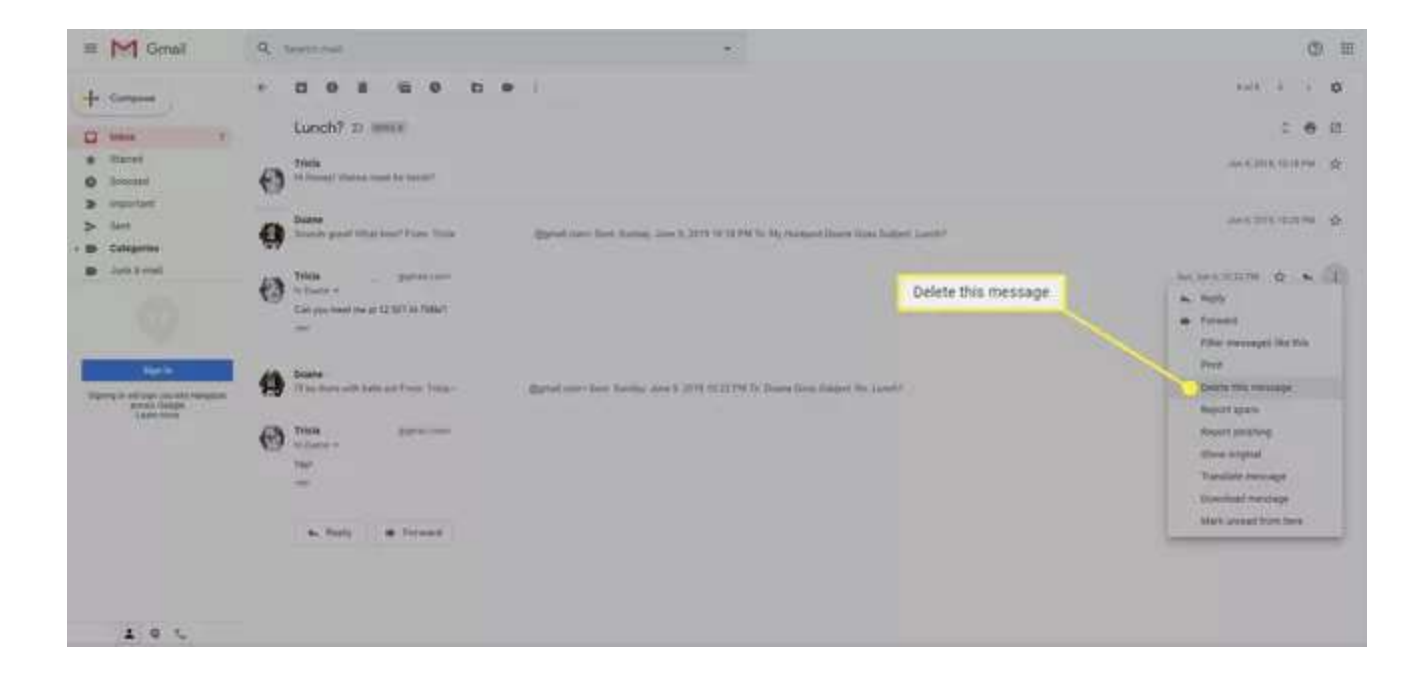